## 知 OID查看接口trunk放通的vlan

[SNMP](https://zhiliao.h3c.com/questions/catesDis/146) [SNMP](https://zhiliao.h3c.com/questions/catesDis/76) **[王金秋](https://zhiliao.h3c.com/User/other/132645)** 2022-08-16 发表

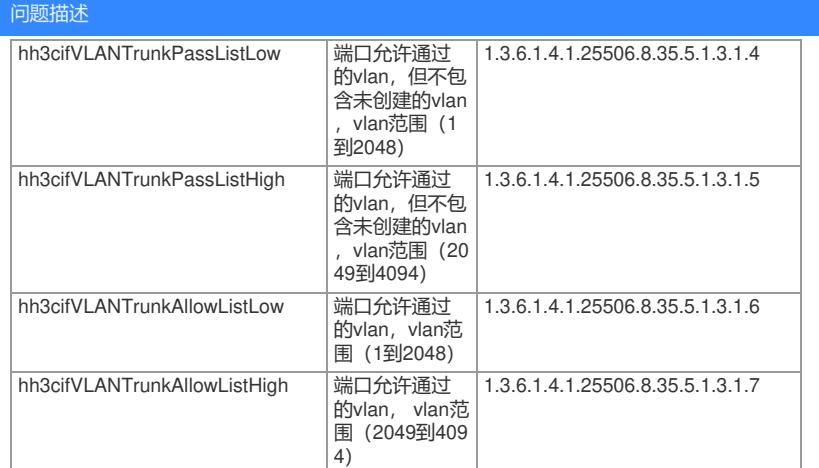

## 解决方法

拿SR88测试

```
可以通过probe, display system internal ifmgr list查看接口索引
```

```
Ten-GigabitEthernet2/1/1(index:389)
Ten-GigabitEthernet2/1/2(index:390)
Ten-GigabitEthernet2/1/3(index:391)
Ten-GigabitEthernet2/1/4(index:392)
```
Ten-GigabitEthernet2/1/5(index:393)

## 接口下配置:

#<br>
interface Ten-GigabitEthernet2/1/2<br>
port link-mode bridge<br>
port link-type trunk<br>
undo port trunk permit vlan 1<br>
port trunk permit vlan 10 20 100<br>
#

## oid检索接口ten 2/1/2的放通vlan,得到如下值

1: enterprises.25506.8.35.5.1.3.1.6.390 (octet string)

00.02.08.00.00.00.00.00.00.00.00.00.08.00.00.00.00.00.00.00.00.00.00.00.00.00.00.00.00.00.00.00.00.0 0.00.00.00.00.00.00.00.00.00.00.00.00.00.00.00.00.00.00.00.00.00.00.00.00.00.00.00.00.00.00.00.00.00. 00.00.00.00.00.00.00.00.00.00.00.00.00.00.00.00.00.00.00.00.00.00.00.00.00.00.00.00.00.00.00.00.00.0 0.00.00.00.00.00.00.00.00.00.00.00.00.00.00.00.00.00.00.00.00.00.00.00.00.00.00.00.00.00.00.00.00.00. 00.00.00.00.00.00.00.00.00.00.00.00.00.00.00.00.00.00.00.00.00.00.00.00.00.00.00.00.00.00.00.00.00.0 0.00.00.00.00.00.00.00.00.00.00.00.00.00.00.00.00.00.00.00.00.00.00.00.00.00.00.00.00.00.00.00.00.00. 00.00.00.00.00.00.00.00.00.00.00.00.00.00.00.00.00.00.00.00.00.00.00.00.00.00.00.00.00.00.00.00.00.0 0.00.00.00.00.00.00.00.00.00.00.00.00.00.00.00.00.00.00.00.00.00 (hex)

得到的这串00,一共有256对,00是十六进制的表示的,且一个00表示8位,即0000 0000 接口下放通了vlan 10,20,100;计算方式如下: 00的整体位置从左往右数,0000 0000中位置从右往左数 例如:10/8=1,余2,表示10在从左往右的第二个00中,余2表示在0000 0000中的从右往左的第二位 ,即0000 0010,换算成十六进制02 同样计算20/8=2,余4,表示20在从左往右第三个00中,余4表示在0000 0000中的从右往左的第四位 ,即0000 1000,换算成十六进制08

100/8=12,余4,表示100在从左往右第十三个00中,余4同上为08